ی تعا **ل**<br>ا ه بسم

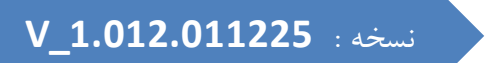

رام**نای ارسال کنیک برداخت (فاکتور) هستنده از 1.012.011225\_v** ارسال کنیک برداخت (فاکن<sup>ی</sup>

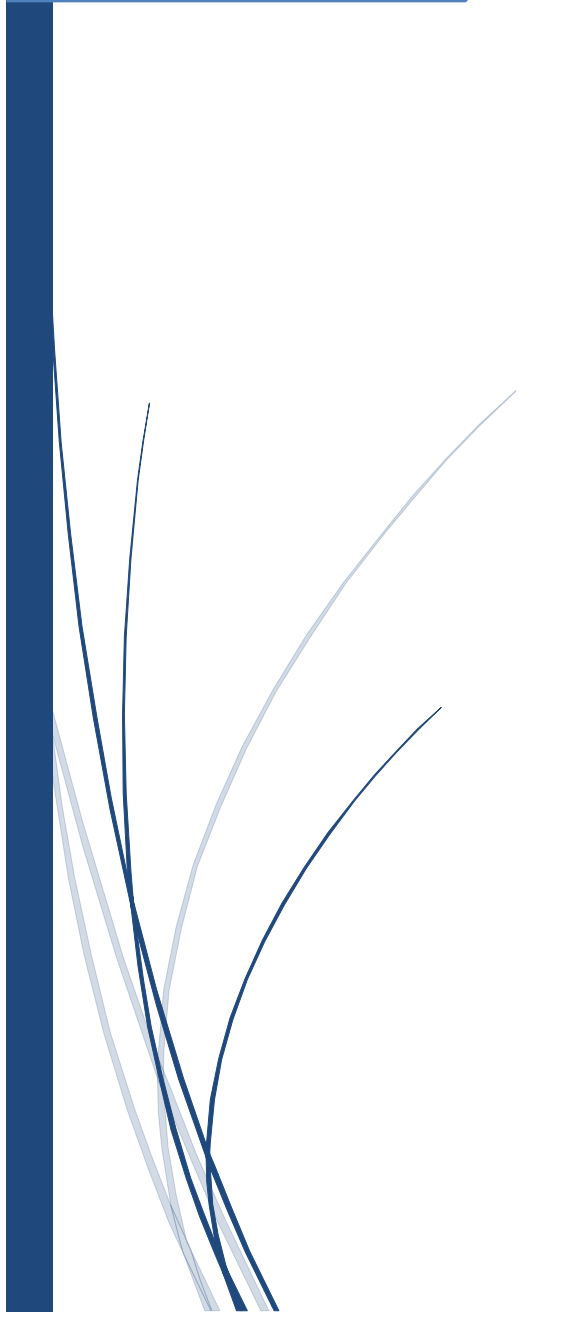

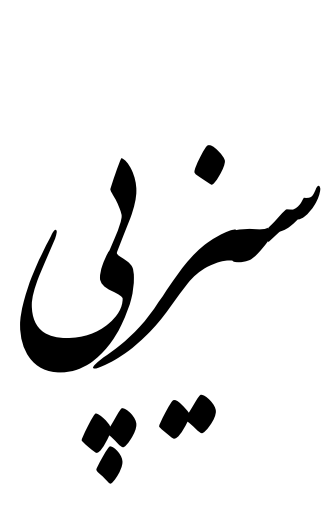

# **با متد RestAPI**

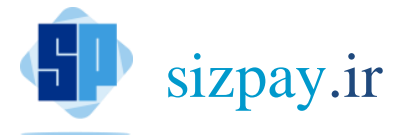

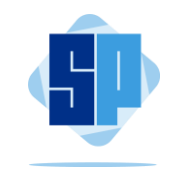

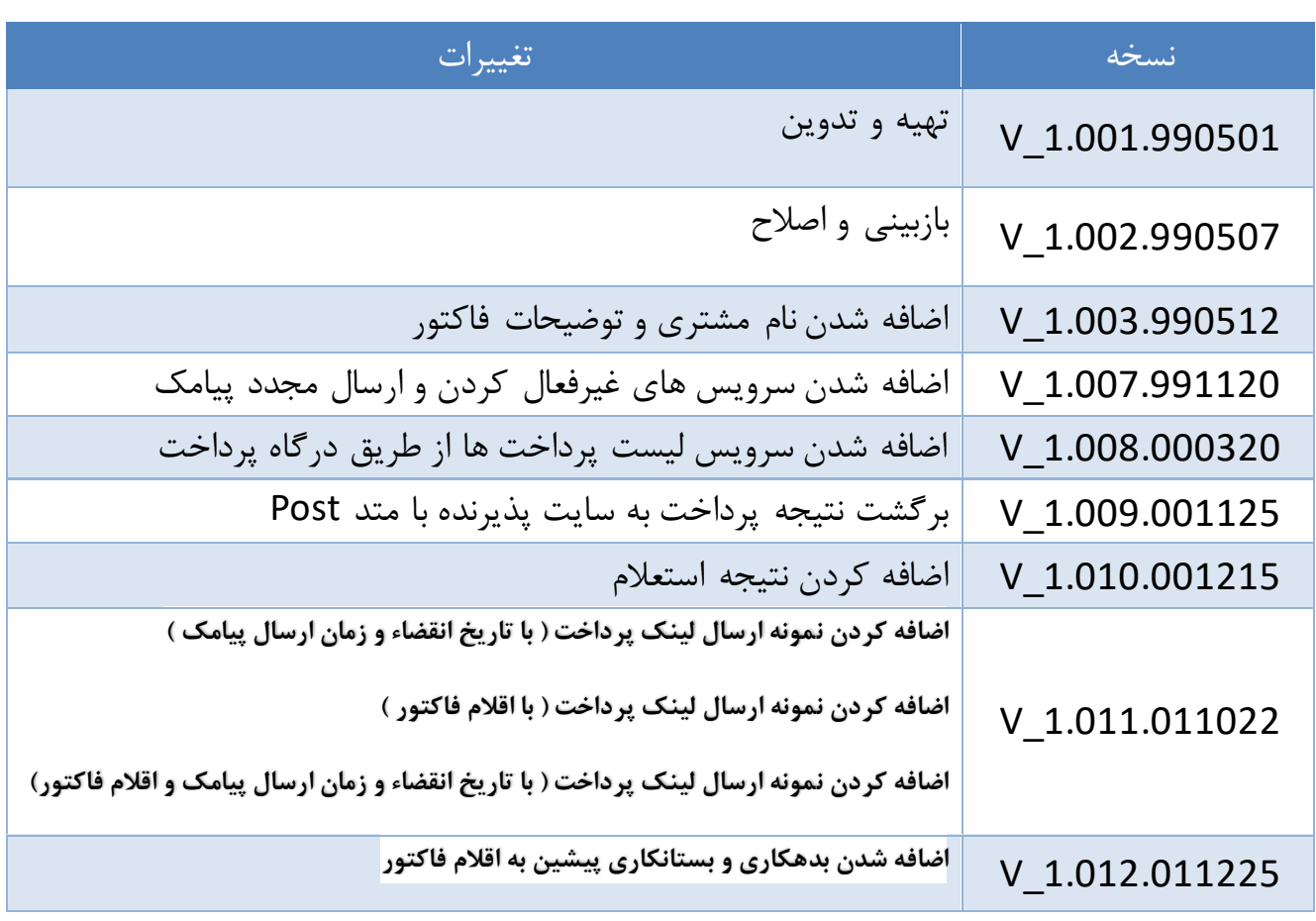

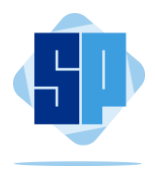

- **کلیه درخواست ها با متد POST و در قسمت BODY با فرمت JSON-raw ارسال شوند.**
	- **-1 سرویس ارسال لینک پرداخت ) فاکتور ( برای مشتری :**
- **1-1( نمونه ارسال لینک پرداخت ) با فرمت ساده بدون تاریخ انقضا و بدون اقالم فاکتور (**

#### <https://pysrvc.sizpay.ir/api/PayLinkSend/PayLinkSend>

```
{
     "UserName":"fVNgJUNIuw1TZ7CvMGNIQMv8A5clCjHs9ixmaMwriEY=",
     "Password":"F/XqM0nHmOpWf9ekuY18KipikR3rkxfyd650QoWzJZo=",
     "PayLinkName":"sizpaytest",
     "Amount":10000,
     "MobileNo":"09121234567", 
     "InvoiceNo":"99112101",
     "CustomerName":"",
     "Description":""
}
                                  1-2( نمونه ارسال لینک پرداخت ) با تاریخ انقضاء و زمان ارسال پیامک (
{
     "UserName":"fVNgJUNIuw1TZ7CvMGNIQMv8A5clCjHs9ixmaMwriEY=",
     "Password":"F/XqM0nHmOpWf9ekuY18KipikR3rkxfyd650QoWzJZo=",
     "PayLinkName":"sizpaytest",
     "Amount":10000,
```

```
 "MobileNo":"09121234567",
 "InvoiceNo":"99112101",
 "CustomerName":"",
 "Description":"",
 "ExpireDate":"1401/10/22",
 "ExpireTime":"20:00",
```

```
 "SendSmsStartDate":"1401/10/22",
```

```
 "SendSmsStartTime":"09:40"
```

```
}
```
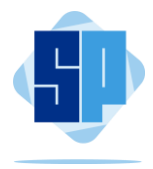

**1-3( نمونه ارسال لینک پرداخت ) با اقالم فاکتور (**

```
 "UserName":"fVNgJUNIuw1TZ7CvMGNIQMv8A5clCjHs9ixmaMwriEY=",
 "Password":"F/XqM0nHmOpWf9ekuY18KipikR3rkxfyd650QoWzJZo=",
 "PayLinkName":"sizpaytest",
مبلغ باید با جمع مبلغ فاکتور مساوی باش نحوه محاسبه در ادامه آمده است // 
 "Amount":84000,
 "MobileNo":"09121234567",
 "InvoiceNo":"99112101",
 "CustomerName":"",
 "Description": "",
 "FactorItem":{ 
    "FactorDetailItems":[
   {
             قیمت ولحد کالا ( لجباری ) //
             "Amnt":"10000",
             تعداد کالا ( لجباری) //
             "Value": "2",
            //() ( لختیاری ) //,"شرح تستی":"PrdDesc"
             واحد کاال : جدول )1( در انتهای مستند را مشاهده کنید //
              "Unit":"4",
            تخفیف ولحد کالا ( لختیاری) //
             "UnDiscnt":"2000"
   },
    {
             "Amnt":"20000",
             "Value":"3",
             ,"شرح کاال":"PrdDesc"
              "Unit": "4",
             "UnDiscnt": "5000"
    }
   ],
   مانده بدهکاری پیشین //
    "PreviousDebtBalance": 0,
   مانده بستانکاری پیشین //
     "PerviousCreditBalance": 0,
   اضافه می شود جمع کل هزینه ها مثل هزینه حمل و نقل (لختیاری) : مبلغ هزینه ها با مبلغ فاکتور جمع می شود //
    "Cost":"25000",
   اضافه می شود جمع مبلغ مالیات مثل ارزش افزوده (لختیاری ) : مبلغ مالیات به مبلغ فاکتور اضافه می شود //
   "Tax":"8000",
    کسر می شود کل مبلغ تخفیف ( لختباری ) : به جز تخفیف در هر کالا روی کل فاکتور هم می توان تخفیف اعمال کرد //
   "Discount":"10000"
    }
```
}

{

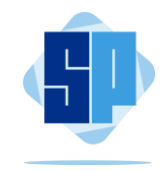

```
نحوه محاسبه مبلغ :
```

```
جمع مبلغ ریز فاکتور : 61,000 = 45,000 + 16,000 = 3*(20,000-5000) + 2*(10,000-2000)
جمع مبلغ کل فاکتور : 84,000 = ( 10,000 – 8,000 + 25000 + 61,000)
```

```
1-4( نمونه ارسال لینک پرداخت به صورت کامل ) تاریخ انقضاء و زمان ارسال پیامک و اقالم فاکتور (
```

```
 "UserName":"fVNgJUNIuw1TZ7CvMGNIQMv8A5clCjHs9ixmaMwriEY=",
 "Password":"F/XqM0nHmOpWf9ekuY18KipikR3rkxfyd650QoWzJZo=",
 "PayLinkName":"sizpaytest",
 "Amount":10000,
 "MobileNo":"09121234567",
 "InvoiceNo":"99112101",
 "CustomerName":"",
 "Description":"",
 "ExpireDate":"1401/10/22",
 "ExpireTime":"20:00",
 "SendSmsStartDate":"1401/10/22",
 "SendSmsStartTime":"09:40",
     "FactorItem":{ 
   "FactorDetailItems":[
   {
            قیمت ولحد کالا ( لجباری ) //
            "Amnt":"10000",
            تعداد کالا ( لجباری) //
            "Value": "2",
            شرح کالا ( لغتیاری ) //
            ,"شرح تستی":"PrdDesc"
            ولحد کالا : جدول (١) در انتهای مستند را مشاهده کنید //
             "Unit":"4",
            تخفیف ولحد کالا ( لختیاری) //
            "UnDiscnt":"2000"
   },
   {
            "Amnt":"20000",
            "Value":"3",
            ,"شرح کاال":"PrdDesc"
             "Unit": "4",
            "UnDiscnt": "5000"
   }
   ],
   مانده بدهکاری پیشین //
    "PreviousDebtBalance": 0,
   مانده بستانکاری پیشین //
    "PerviousCreditBalance": 0,
   اضافه می شود جمع کل هزینه ها مثل هزینه حمل و نقل (لختیاری) : مبلغ هزینه ها با مبلغ فاکتور جمع می شود //
```
{

```
راهنمای نحوه ارسال لینک پرداخت )فاکتور( – سیـز پــی
```
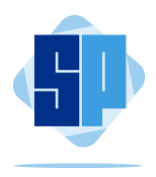

```
"Cost":"25000",
اضافه می شود جمع مبلغ مالیات مثل ارزش افزوده (لختیاری ) : مبلغ مالیات به مبلغ فاکتور اضافه می شود //
"Tax":"8000",
کسر می شود کل مبلغ تخفیف ( لختباری ) : به جز تخفیف در هر کالا روی کل فاکتور هم می توان تخفیف اعمال کرد //
"Discount":"10000"
}
                                                       نمونه پاسخ دریافتی از سرویس ارسال لینک پرداخت :
{
      "PayLinkSendID": 26041,
```

```
 "PayLinkURL": "https://me.sizpay.ir/hosseini/0200260411",
     "ResCod": 1,
     "Message": ""
}
```
**-2 برگشت نتیجه پرداخت ) لینک پرداخت ( به سایت پذیرنده**

در صورتی که پذیرنده بخواهد نتیجه پرداخت تراکنش بالفاصله پس از پرداخت به اطالع او برسد الزم است درخواست خود را از طریق ثبت تیکت در سامانه پذیرندگان سیزپی اعالم کرده و آدرس صفحه مورد نظر خود را ) CallBackURL ) جهت برگشت نتیجه پرداخت طی همان تیکت اعالم نماید.

اطالعات نتیجه پرداخت تراکنش با متد POST و با ساختار JSON با فرمت زیر به آدرس اعالم شده ارسال خواهد گردید.

```
{
     عنوان لینک درگاه سیزپی // , "PayLinkName": "nima44"
     شناسه لینک پرداخت // ,"2281" :"PayLinkSendID "
     شماره فاکتور پرداخت // ,"1400120201" :"FactorNo "
     نتیجه پرداخت ) 1= موفق، در غیر اینصورت ناموفق ( // ,"1" :"PayStatus "
     شماره ارجاع پرداخت // ,"4332" :"PayRefNo "
     تاریخ پرداخت // ,"1400/12/02" :"PayDt "
     زمان پرداخت // "220221125646" :"PayTime "
 }
```
**توجه : جهت باال بردن امنیت و اطمینان از صحت اطالعات دریافتی، پذیرنده می بایست بالفاصله پس از دریافت اطالعات فوق مجددا نسبت به استعالم نتیجه پرداخت از طریق سرویس های استعالم ) که در ادامه آمده است ( اقدام نماید.**

**-3 استعالم وضعیت پرداخت لینک پرداخت از طریق لیست شناسه ارسال لینک :**

}

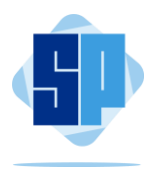

```
https://pysrvc.sizpay.ir/api/PayLinkSend/PayLinkPayStatus
        {
             "UserName":"8WgRua1wrPSyyGwLz7USE2z7kqcsmHgYFYFUsobQ7oI=",
             "Password":"ke41wJbHLa+ppn2HIIJeXw==",
             "PayLinkName":"hosseini",
             "PayLinkSendDate":"1399/11/21",
             "PayLinkFilterTyp":0,
             "PayLinkFilterList":"26040,26041" 
       }
                                                               پاسخ استعالم وضعیت پرداخت لینک پرداخت :
{
     "PayLinkStatus": [
         {
              "PayLinkSendID": "26040",
              "FactorNo": "26040",
              "RegStatus": "1",
              "PayStatus": "0",
              "PayRefNo": "0",
              "PayDt": "",
              "PayTime": ""
         }
     ],
     "ResCod": 1,
     "Message": ""
}
                                       -4 استعالم وضعیت پرداخت لینک پرداخت از طریق لیست شماره فاکتور :
       https://pysrvc.sizpay.ir/api/PayLinkSend/PayLinkPayStatus
       {
             "UserName":"8WgRua1wrPSyyGwLz7USE2z7kqcsmHgYFYFUsobQ7oI=",
             "Password":"ke41wJbHLa+ppn2HIIJeXw==",
             "PayLinkName":"hosseini",
             "PayLinkSendDate":"1399/11/21",
             "PayLinkFilterTyp":1,
             "PayLinkFilterList":"99112100,99112101" 
       }
                                                -5 استعالم وضعیت پرداخت لینک پرداخت یک تاریخ مشخص :
       https://pysrvc.sizpay.ir/api/PayLinkSend/PayLinkPayStatus
        {
             "UserName":"8WgRua1wrPSyyGwLz7USE2z7kqcsmHgYFYFUsobQ7oI=",
             "Password":"ke41wJbHLa+ppn2HIIJeXw==",
             "PayLinkName":"hosseini",
```

```
 "PayLinkSendDate":"1399/11/21",
```

```
 "PayLinkFilterTyp":0,
```

```
راهنمای نحوه ارسال لینک پرداخت )فاکتور( – سیـز پــی
```
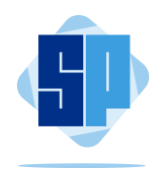

```
 "PayLinkFilterList":"" 
}
```

```
-6 دریافت لیست پرداخت های مشتریان از طریق درگاه پرداخت
```
این سرویس لیست کلیه پرداخت های مشتریان ( طی دو ماه اخیر ) را نمایش می دهد.

```
https://pysrvc.sizpay.ir/api/PayLinkSend/PayLinkPayedList
```

```
{
     "UserName":"8WgRua1wrPSyyGwLz7USE2z7kqcsmHgYFYFUsobQ7oI=",
     "Password":"ke41wJbHLa+ppn2HIIJeXw==",
     "PayLinkName":"hosseini",
     "PayLinkSendDate":"1400/03/24",
     "PayLinkFilterTyp":0,
     "PayLinkFilterList":""
```

```
}
```
**-7 غیرفعال کردن لینک پرداخت با استفاده از شناسه ارسال لینک :**

```
https://pysrvc.sizpay.ir/api/PayLinkSend/PayLinkDisable
```

```
{
       "UserName":"8WgRua1wrPSyyGwLz7USE2z7kqcsmHgYFYFUsobQ7oI=",
       "Password":"ke41wJbHLa+ppn2HIIJeXw==",
       "PayLinkName":"hosseini",
       "PayLinkSendID":26040,
       "PayLinkFactorNo":"",
       "PayLinkFactorDate":"1399/11/21"
```

```
}
```
**-8 غیرفعال کردن لینک پرداخت با استفاده از شماره فاکتور :**

<https://pysrvc.sizpay.ir/api/PayLinkSend/PayLinkDisable>

```
{
     "UserName":"8WgRua1wrPSyyGwLz7USE2z7kqcsmHgYFYFUsobQ7oI=",
     "Password":"ke41wJbHLa+ppn2HIIJeXw==",
     "PayLinkName":"hosseini",
     "PayLinkSendID":0,
     "PayLinkFactorNo":"99112100",
     "PayLinkFactorDate":"1399/11/21"
}
```
**-9 ارسال مجدد پیامک لینک پرداخت با استفاده از شناسه ارسال لینک :**

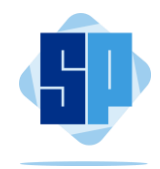

**توجه : فاصله بین ارسال مجدد پیامک حداقل 2 دقیقه می باشد. توجه : حداکثر تعداد ارسال پیامک مجدد 3 بار می باشد.**

```
https://pysrvc.sizpay.ir/api/PayLinkSend/PayLinkReSend
{
     "UserName":"8WgRua1wrPSyyGwLz7USE2z7kqcsmHgYFYFUsobQ7oI=",
     "Password":"ke41wJbHLa+ppn2HIIJeXw==",
     "PayLinkName":"hosseini",
     "PayLinkSendID":26040,
     "PayLinkFactorNo":"",
     "PayLinkFactorDate":"1399/11/21"
}
```
**-10ارسال مجدد پیامک لینک پرداخت با استفاده از شماره فاکتور :**

```
https://pysrvc.sizpay.ir/api/PayLinkSend/PayLinkReSend
```

```
{
     "UserName":"8WgRua1wrPSyyGwLz7USE2z7kqcsmHgYFYFUsobQ7oI=",
     "Password":"ke41wJbHLa+ppn2HIIJeXw==",
     "PayLinkName":"hosseini",
     "PayLinkSendID":0,
     "PayLinkFactorNo":"",
     "PayLinkFactorDate":"1399/11/21"
```
}

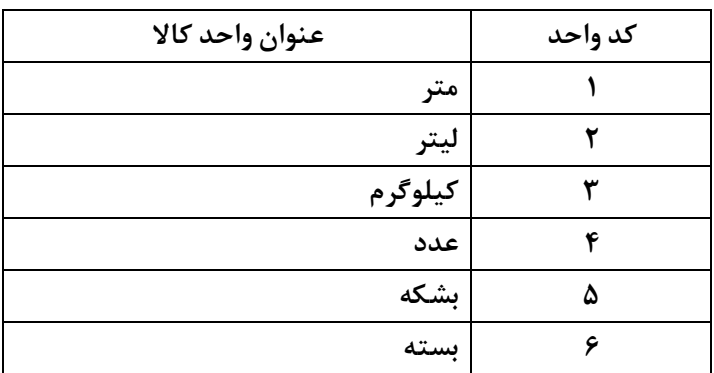

**جدول )1( واحد کاال در اقالم فاکتور**